#### **FCC Information**

This equipment has been tested and found to comply with the limits for a Class A digital devices pursuant to part 15 of the FCC Rules. These limits are designed to provide reasonable protection against harmful interference when the equipment is operated in a commercial environment.

This equipment generates, uses, and can radiate radio frequency energy and, if not installed and used in accordance with the instruction manual, may cause harmful interference to radio communication.

Operation of this equipment in residential area is likely to cause harmful interference in which case the user will be required to correct the interference at this own expense.

The user should not modify or change this equipment without written approval from company name. Modification could void authority to use this equipment.

For the safety reason, people should not work in a situation which RF Exposure limits be exceeded. To prevent the situation happening, people who work with the antenna should be aware of the following rules

1. Install the antenna in a location where a distance of 32.5 cm from the antenna may be maintained.

2. While installing the antenna in the location, please do not turn on the power of wireless card.

3. While the device is working, please do not contact the antenna.

4. RF exposure: The antenna used for this transmitter must not be co-located or operating in conjunction with any other antenna or transmitter"

### **Copyright**

Copyright © 2004 all rights reserved. No part of this publication may be reproduced, adapted, stored in a retrieval system, translated into any language, or transmitted in any form or by any means without the written permission of the supplier.

### **About This Manual**

The purpose of this manual is for the setup of the TRANZEO TR-CPE200. This manual, revised as version 1.0.0 in 2004, includes procedures assisting you in avoiding unforeseen problems.

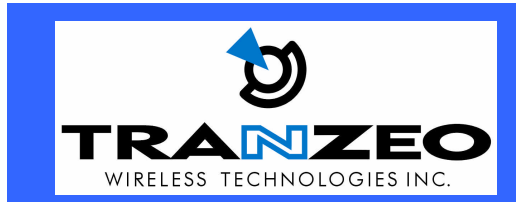

**20155 Stewart Crescent, Maple Ridge, B.C. Canada V2X 0T6 Phone (604) 460-6002 Fax (604) 460-6005 www.tranzeo.com Revision 7/26/04 Build 51 Page 1 of 10** 

### **Introduction**

This next-generation wireless LAN device – the TRANZEO TR-CPE200, brings Ethernet-like performance to the wireless realm. Fully compliant with the IEEE802.11b standard, the TRANZEO TR-CPE200 also provides powerful features such as the Internet-based configuration utility, and WEP security. Maximize network efficiency while minimizing your network investment and maintenance costs.

### **Hardware Installation Product Kit**

Before installation, make sure that you have the following items:

**The TR CPE200** x 1 **DC Power Adapter** x 1 **Power over Ethernet Adapter** x 1 **Ethernet Boot** x 1 **Etherne t Boot Tightening Bracket** x 1 **Mounting Bracket** x 1 **Ket Nuts (With Washer Attached)** x 8 **U-Bolt w/ 2 Nuts** x 1 **RJ-45 Patch Cable** x 1 **Spare Ethernet Boot Gasket** x 1

If any of the above items is not included or damaged, please contact your local dealer for support.

#### **Mechanical Description**

LED panel of the Wireless LAN Smart Access Point: The following table provides an overview of each LED activity:

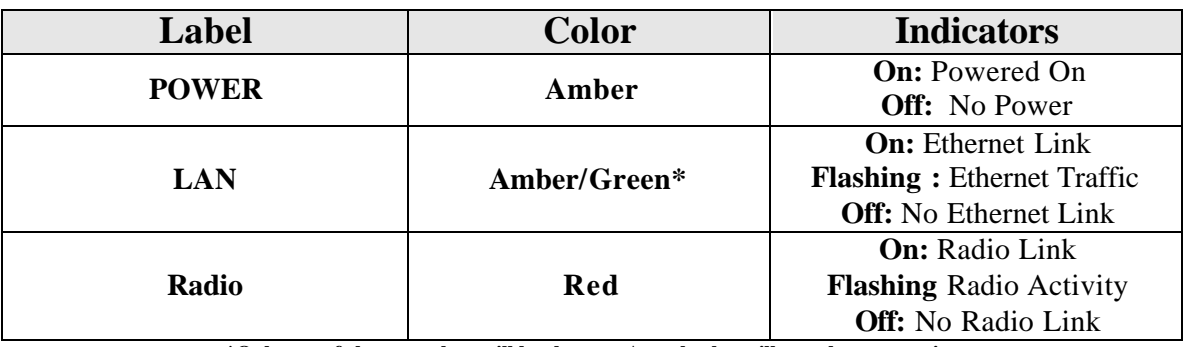

**\*Only one of the two colors will be shown. Actual color will vary between units.**

**Power Supply:** ONLY use the power adapter supplied with the TR- CPE200. Otherwise, the product may be damaged.

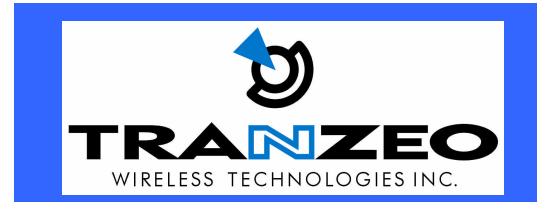

**20155 Stewart Crescent, Maple Ridge, B.C. Canada V2X 0T6 Phone (604) 460-6002 Fax (604) 460-6005 www.tranzeo.com**

### *2-4 Hardware Installations*

Take the following steps to set up your TR-CPE200.

**Site Selection:** Before installation, determine the TR-CPE200 Units location. Proper placement of the unit is critical to ensure optimum radio range and performance. You should perform a Site Survey to choose a proper placement for your unit. Place your unit within the line of sight of the Access Point. Obstructions may impede performance of the unit.

Tools Required to Install

- One 3/8 wrench
- One RJ-45 Crimper
- A suitable length of Cat 5 Cable to bring the signal from the unit to the Power over Ethernet Adaptor
- RJ-45 Jacks

Before installing, you must determine if you will be installing the unit in a horizontal or vertical orientation. The TR-CPE200 model can be mounted in either orientation. The Ethernet boot should always be placed so that the cable runs toward the ground for maximum environmental protection.

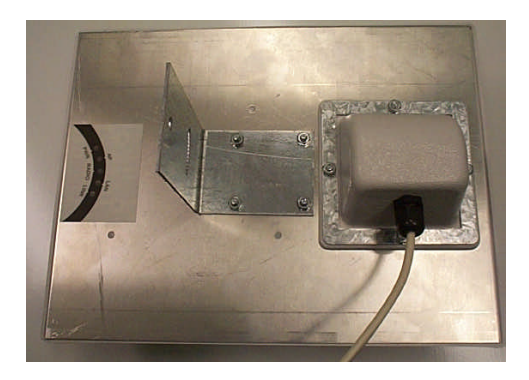

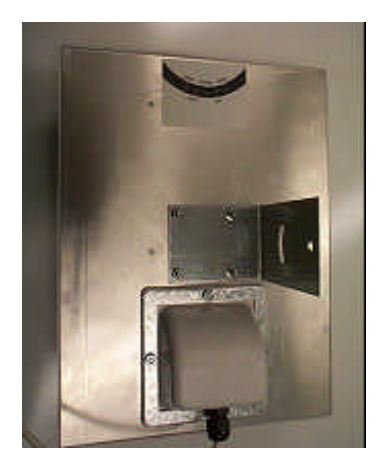

Vertical Orientation **Horizontal Orientation** 

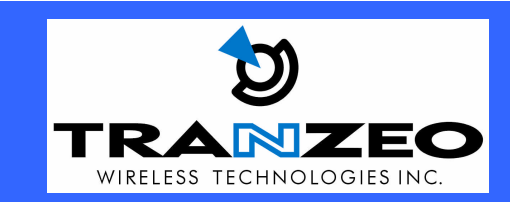

**20155 Stewart Crescent, Maple Ridge, B.C. Canada V2X 0T6 Phone (604) 460-6002 Fax (604) 460-6005 www.tranzeo.com Revision 7/26/04 Build 51 Page 3 of 10** 

### **Connecting the Ethernet Cable**

### **Step 1**

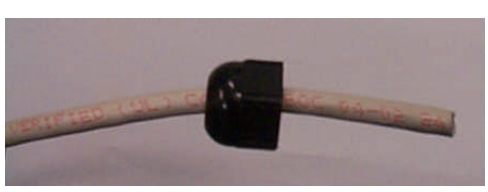

Place the Ethernet Boot Cover over the end of your Cat 5 Cable.

### **Step 2**

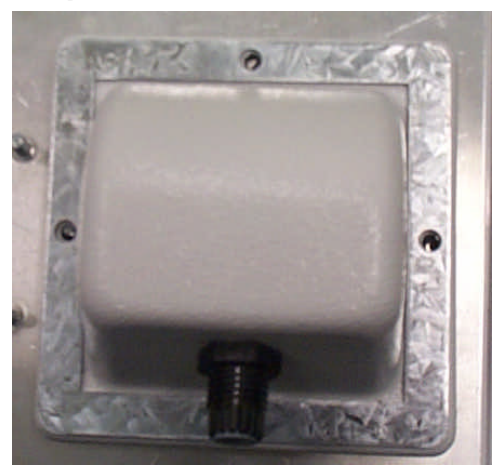

Attach tightening bracket on top of the Ethernet Boot. This is easiest to do before you attach the CAT 5 cable. The Gasket must be attached to the Boot so that it sits between the radio and the boot.

### **Step 3**

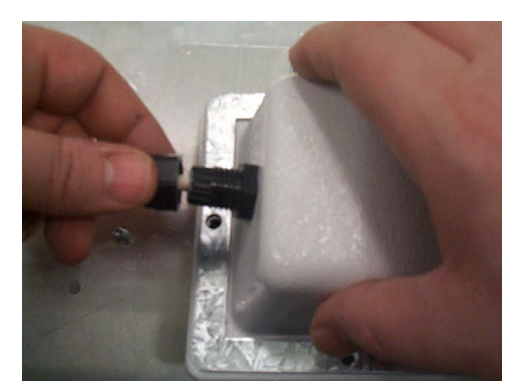

Insert the Cat 5 Cable and tighten the Boot Cover. Be sure to pull enough cable through to reach the RJ-45 connector with an RJ-45 jack attached.

Hand tighten only. DO NOT OVERTIGHTEN as you may damage the environment seal.

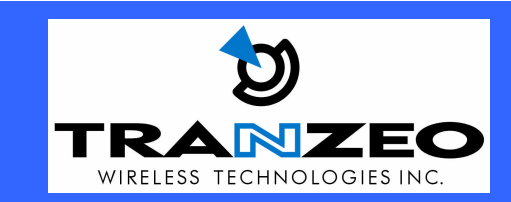

**Revision 7/26/04 Build 51 Page 4 of 10** 

**20155 Stewart Crescent, Maple Ridge, B.C. Canada V2X 0T6 Phone (604) 460-6002 Fax (604) 460-6005 www.tranzeo.com**

**Step 4**

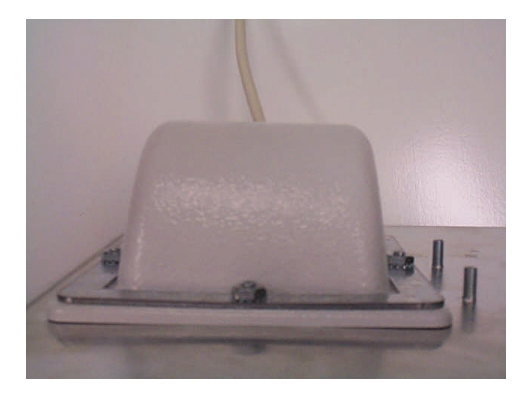

Place the Ethernet boot over the 4 Screw Posts. The screws should just barely clear the tightening bracket. Apply 4 Ket nuts to the screw posts and tighten until the metal plate makes full contact with the Ethernet boot. Do not over tighten.

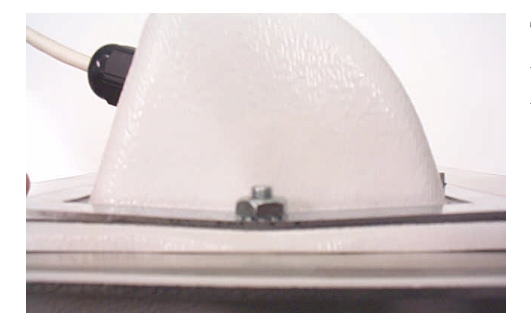

This is an example of over tightening. Over tightening connections like this may crack the boot and will compromise the gasket seal. Over tightening is not covered by warranty.

**Attaching the Mounting Bracket**

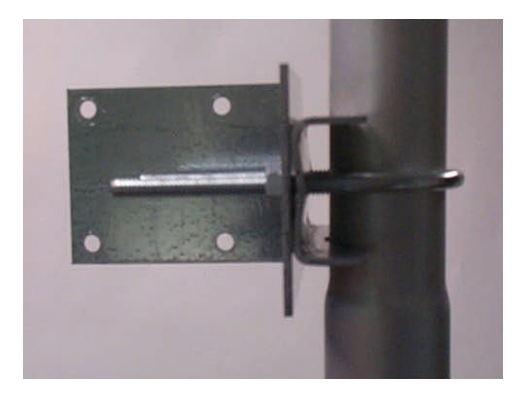

As shown below, the U-Bolt is designed to mount around a pole. Tighten bolts sufficiently to prevent any movement.

Down or up tilt can be adjusted by swinging the unit before tightening the U-Bolt.

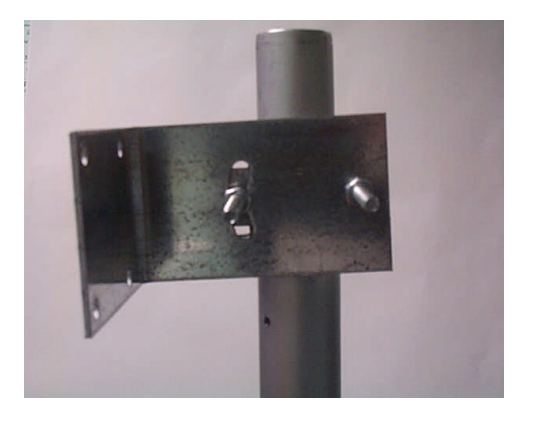

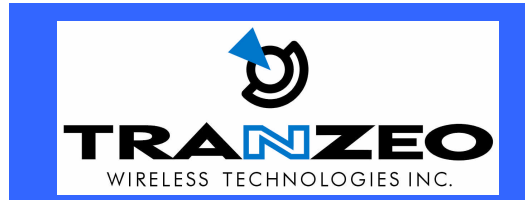

**Revision 7/26/04 Build 51 Page 5 of 10** 

**Maple Ridge, B.C. Canada V2X 0T6 Phone (604) 460-6002 Fax (604) 460-6005 www.tranzeo.com**

**20155 Stewart Crescent,**

#### **Connect the Power Cable**

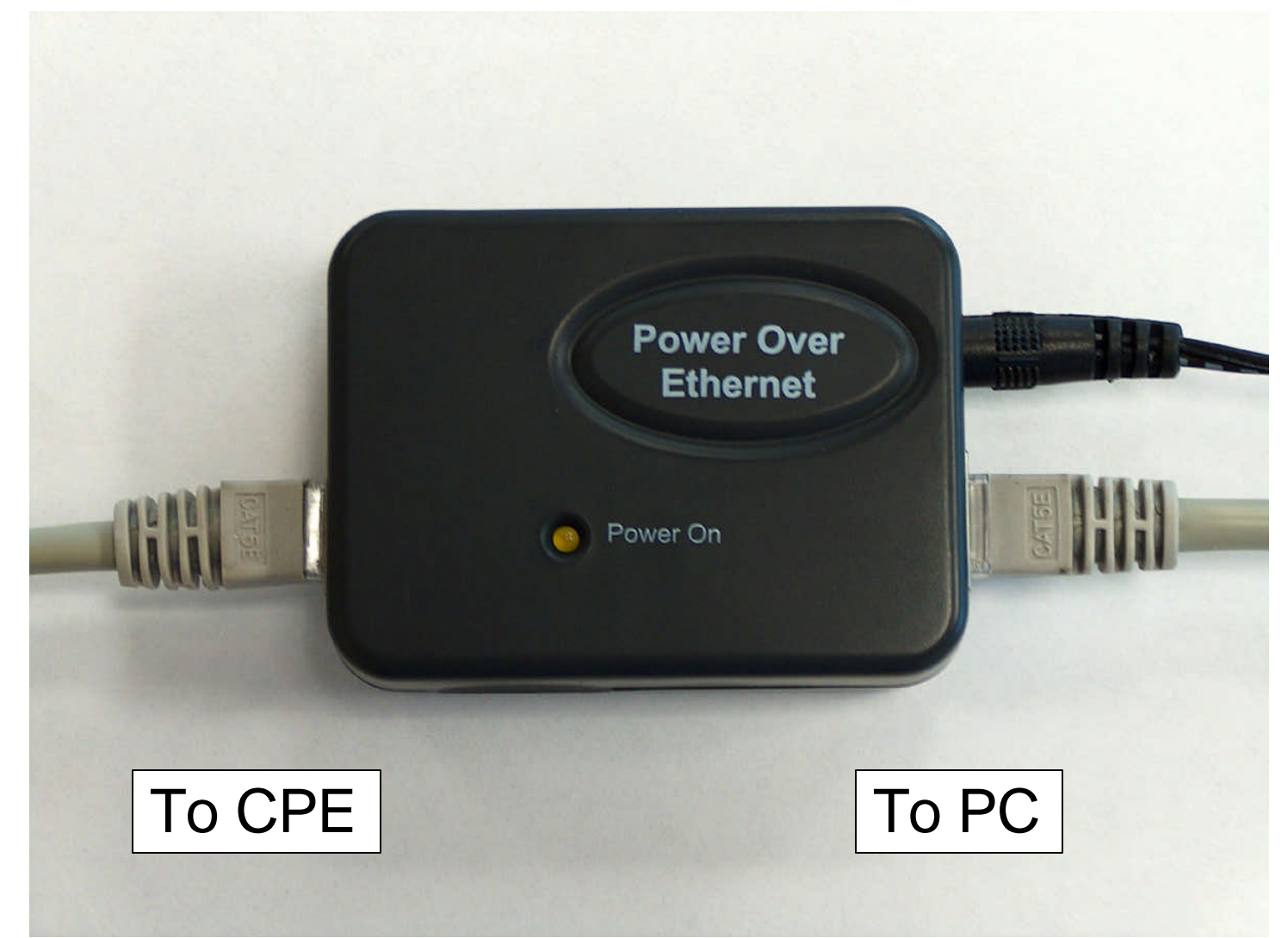

Connect the power adapter to the power socket on the Power over Ethernet Adaptor, and plug the other end of the power into an electrical outlet. Plug the RJ-45 Cable from the unit into the POE. The Station Adaptor will be powered on and the Red power indicator on the top panel will turn on.

**NOTE:** ONLY use the power adapter supplied with the Access Point. Otherwise, the product may be damaged.

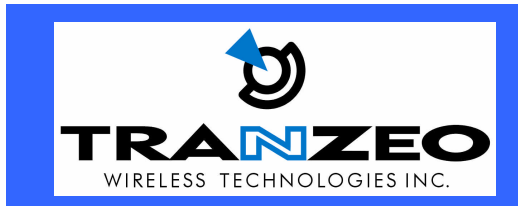

**20155 Stewart Crescent, Maple Ridge, B.C. Canada V2X 0T6 Phone (604) 460-6002 Fax (604) 460-6005 www.tranzeo.com Revision 7/26/04 Build 51 Page 6 of 10** 

#### **HTML Interface2**

**NOTE:** The default IP address is 192.168.1.99

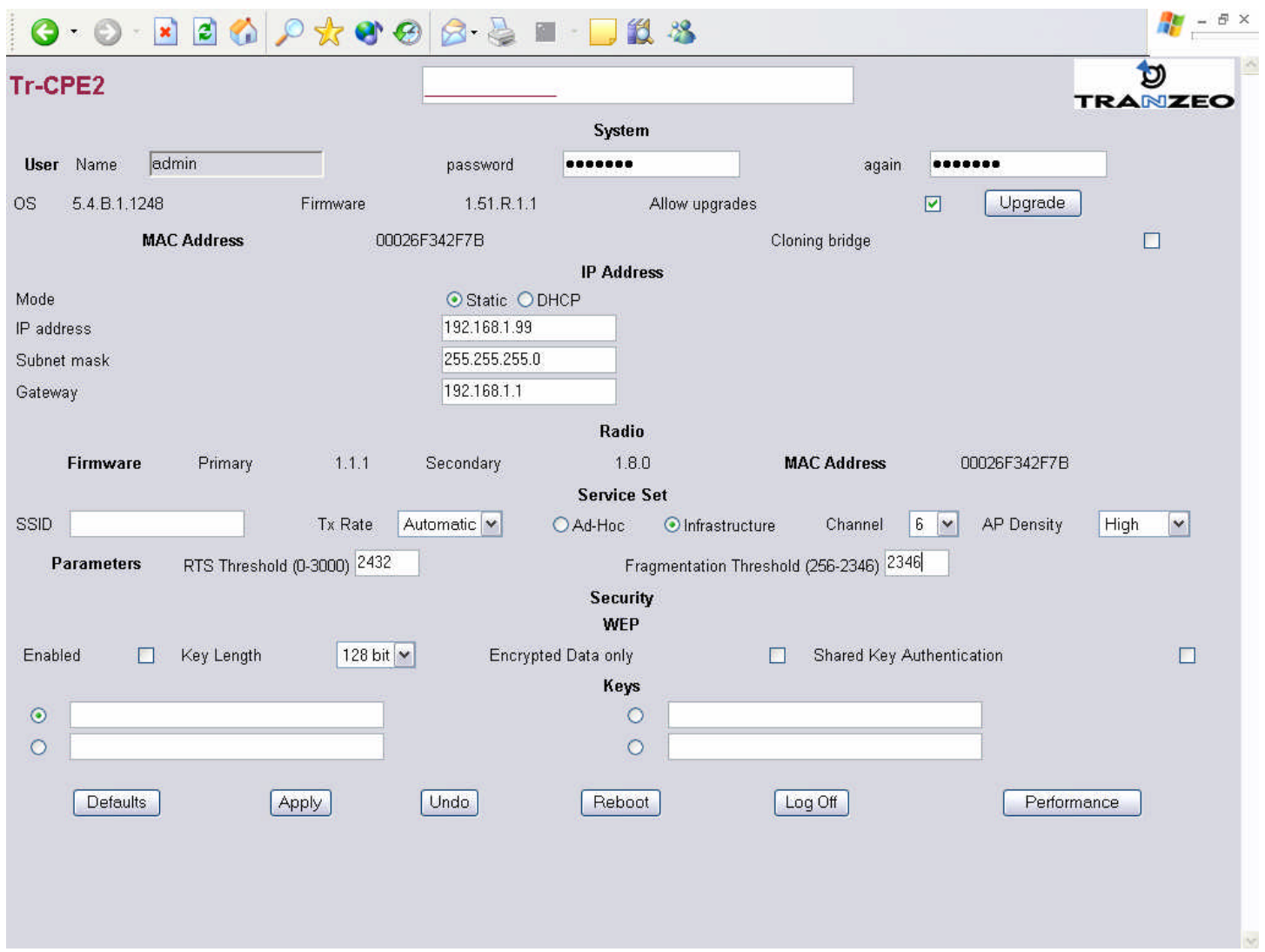

### **System Settings**

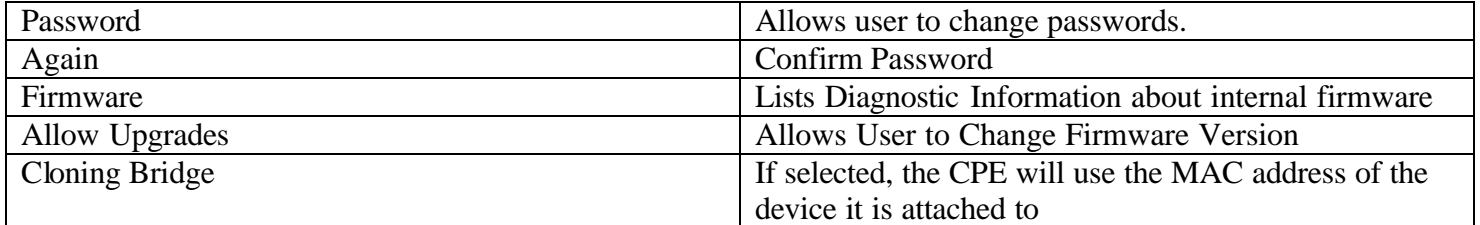

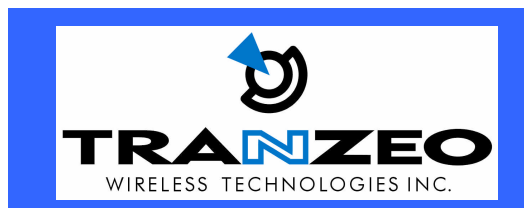

**20155 Stewart Crescent, Maple Ridge, B.C. Canada V2X 0T6 Phone (604) 460-6002 Fax (604) 460-6005 www.tranzeo.com Revision 7/26/04 Build 51 Page 7 of 10** 

### **IP Address**

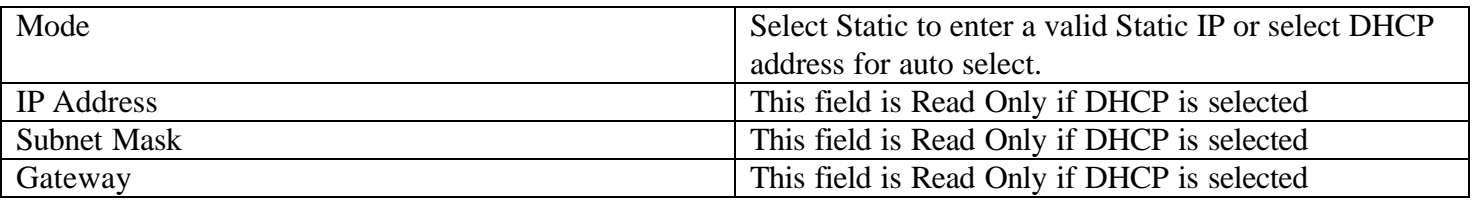

#### **Radio**

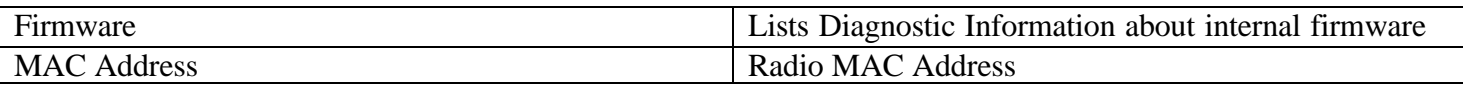

### **Service Set**

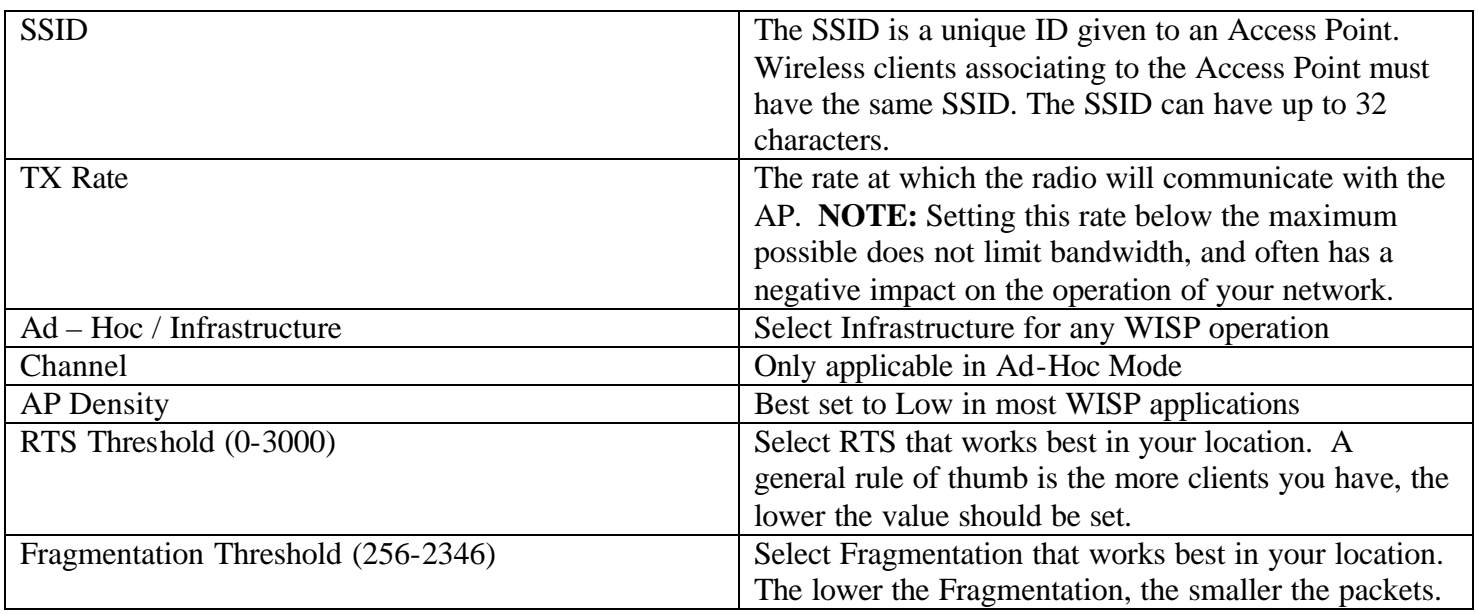

### **Security**

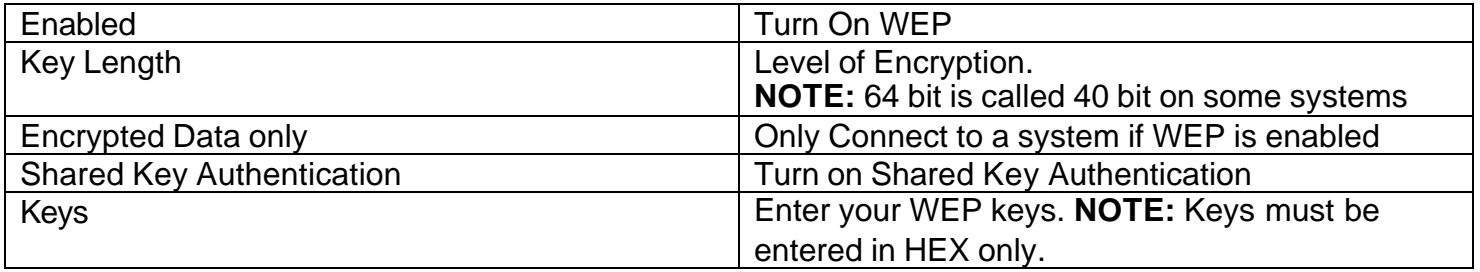

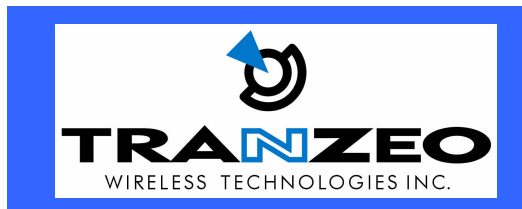

**20155 Stewart Crescent, Maple Ridge, B.C. Canada V2X 0T6 Phone (604) 460-6002 Fax (604) 460-6005 www.tranzeo.com**

### **Buttons**

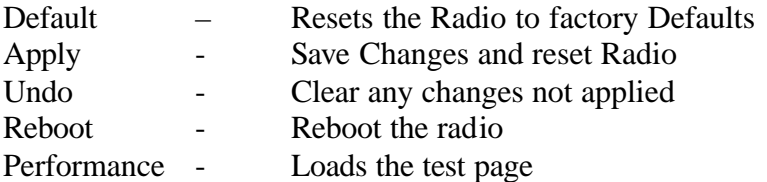

### **Performance**

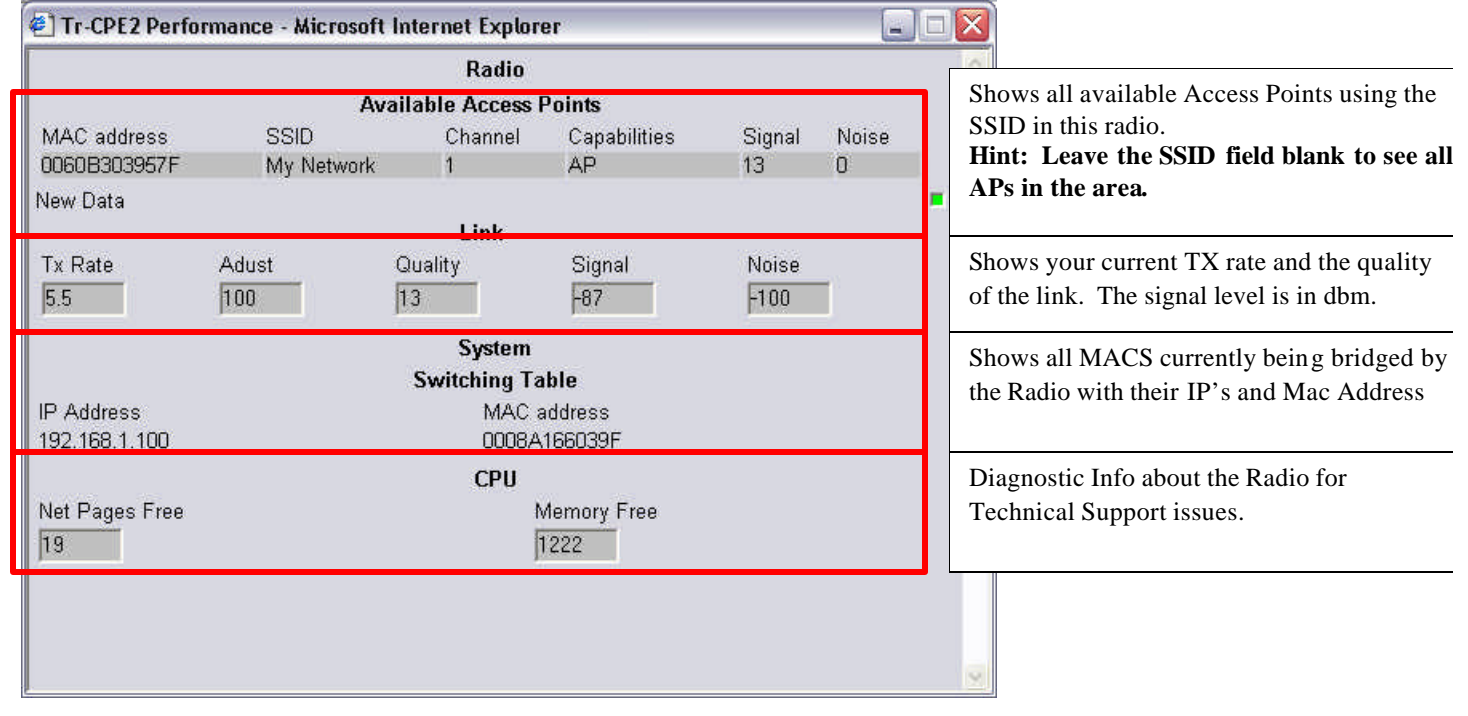

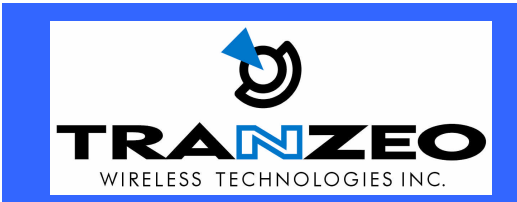

**20155 Stewart Crescent, Maple Ridge, B.C. Canada V2X 0T6 Phone (604) 460-6002 Fax (604) 460-6005 www.tranzeo.com Revision 7/26/04 Build 51 Page 9 of 10** 

### **RF Exposure Evaluation**

FCC 1.1310 states that the criteria listed in the following table shall be used to evaluate the environmental impact of human exposure to RF radiation as specified in 1.1307(b)

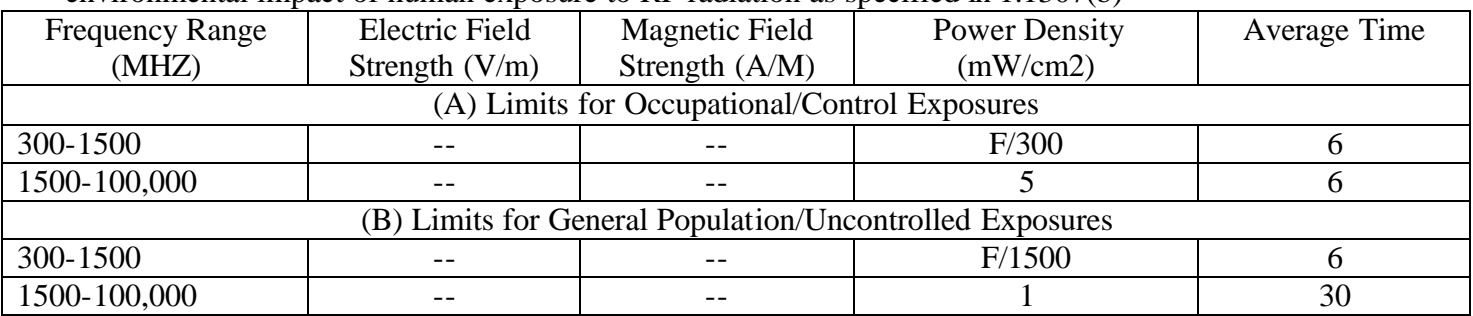

#### **Fries Formula**

Fries transmission formula:  $Pd = (Pout*G)/(4* p*r2)$  Where

 $Pd = power density in mW/cm2$ 

Pout  $=$  output power to antenna in mW.

 $G =$  gain of antenna in the direction of interest relative to an isotropic radiator.

 $R =$  the distance between the observation point and the center of the radiator in cm.

Pd is the limit of MPE, 1mW/cm2.

If we know the maximum gain of the antenna and the total power input to the antenna we can calculate the distance r where the MPE limit is reached.

#### **RF exposure evaluation distance calculation**

TR-CPE200-19

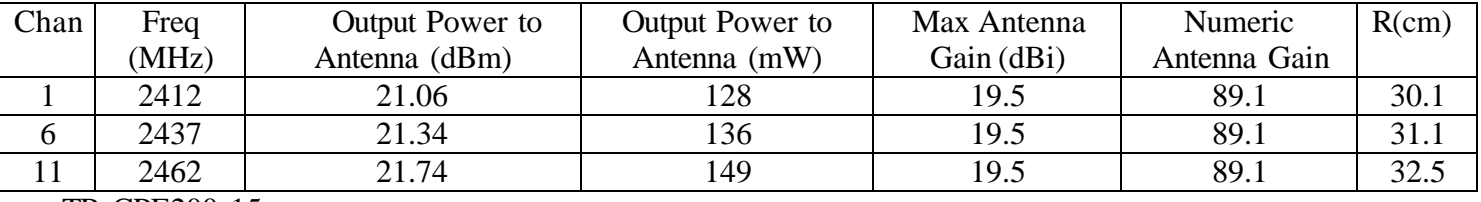

TR-CPE200-15

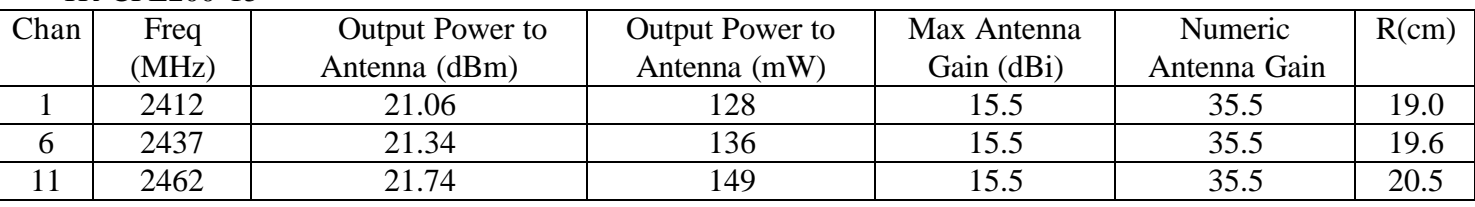

As shown above, the minimum distance where the MPE limit is reached is 32.5 cm for the TR-CPE200 product family.

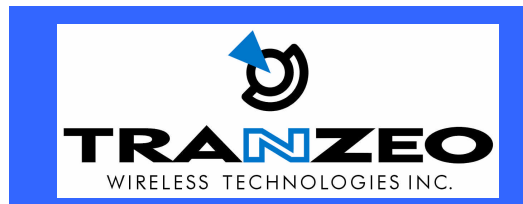

**20155 Stewart Crescent, Maple Ridge, B.C. Canada V2X 0T6 Phone (604) 460-6002 Fax (604) 460-6005 www.tranzeo.com Revision 7/26/04 Build 51 Page 10 of 10**